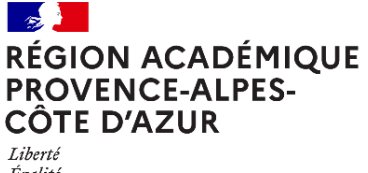

Égalité *Egano*<br>Fraternité Direction régionale académique<br>| du numérique éducatif

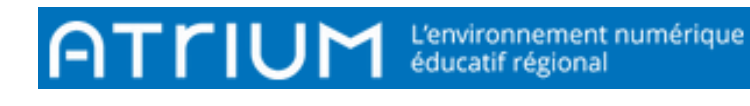

# MON COMPTE

2021/2022 Atrium Version V2

### DÉTAILS

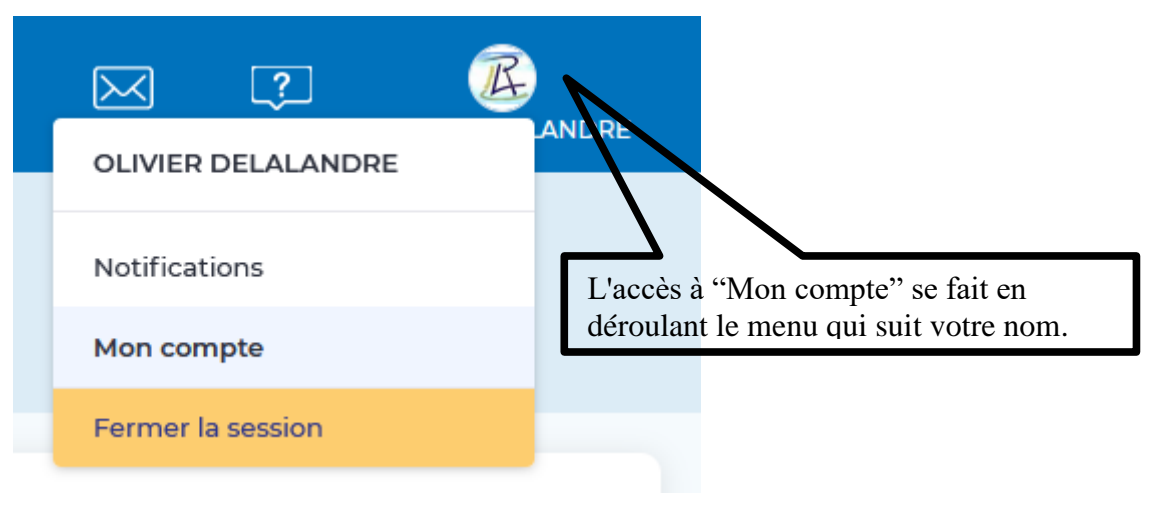

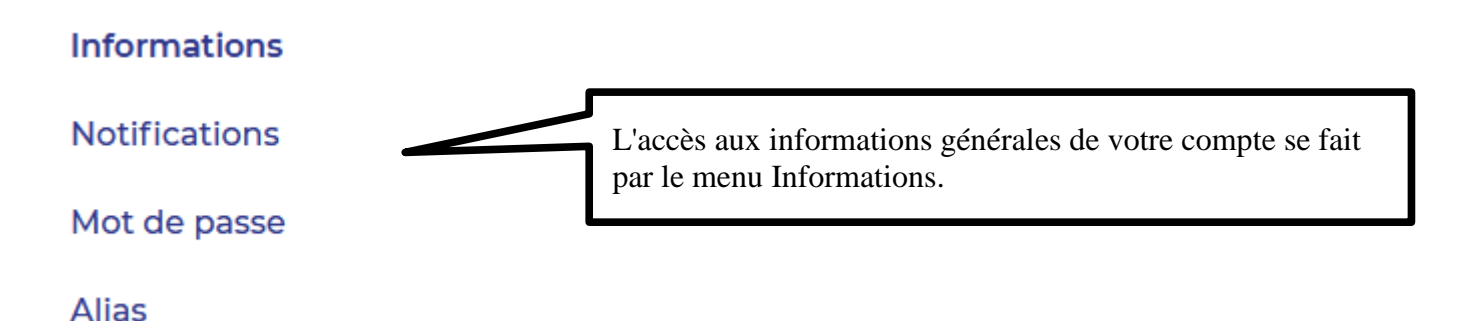

#### 1. Informations personnelles

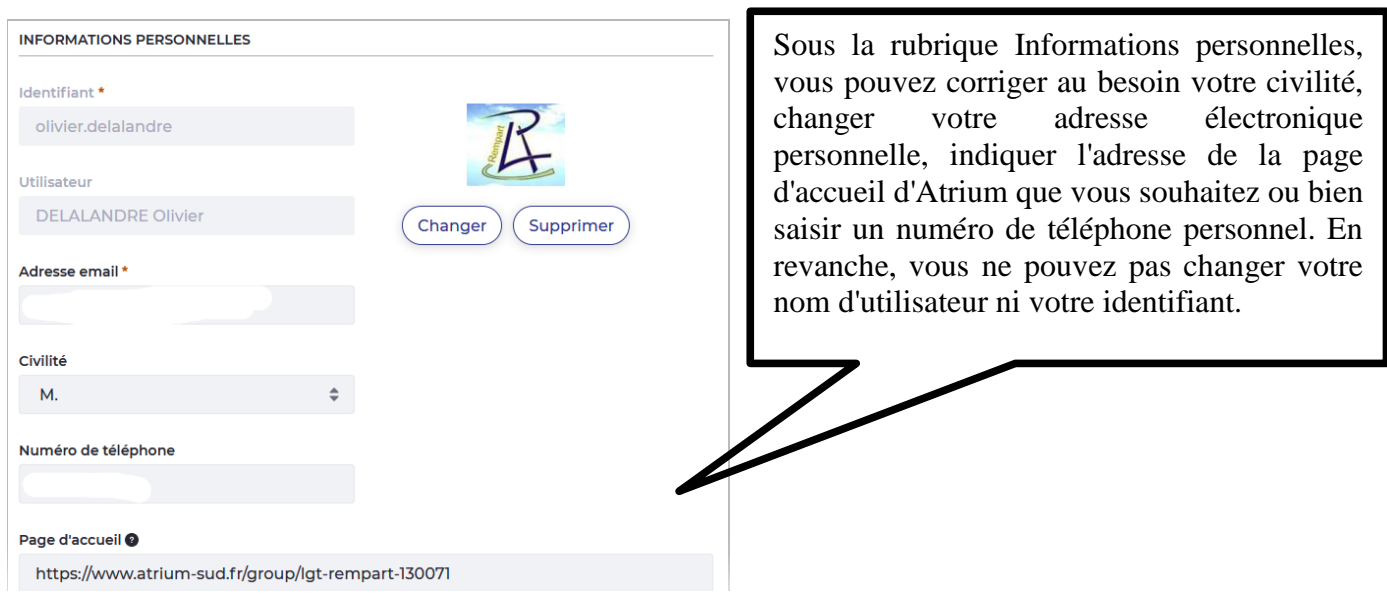

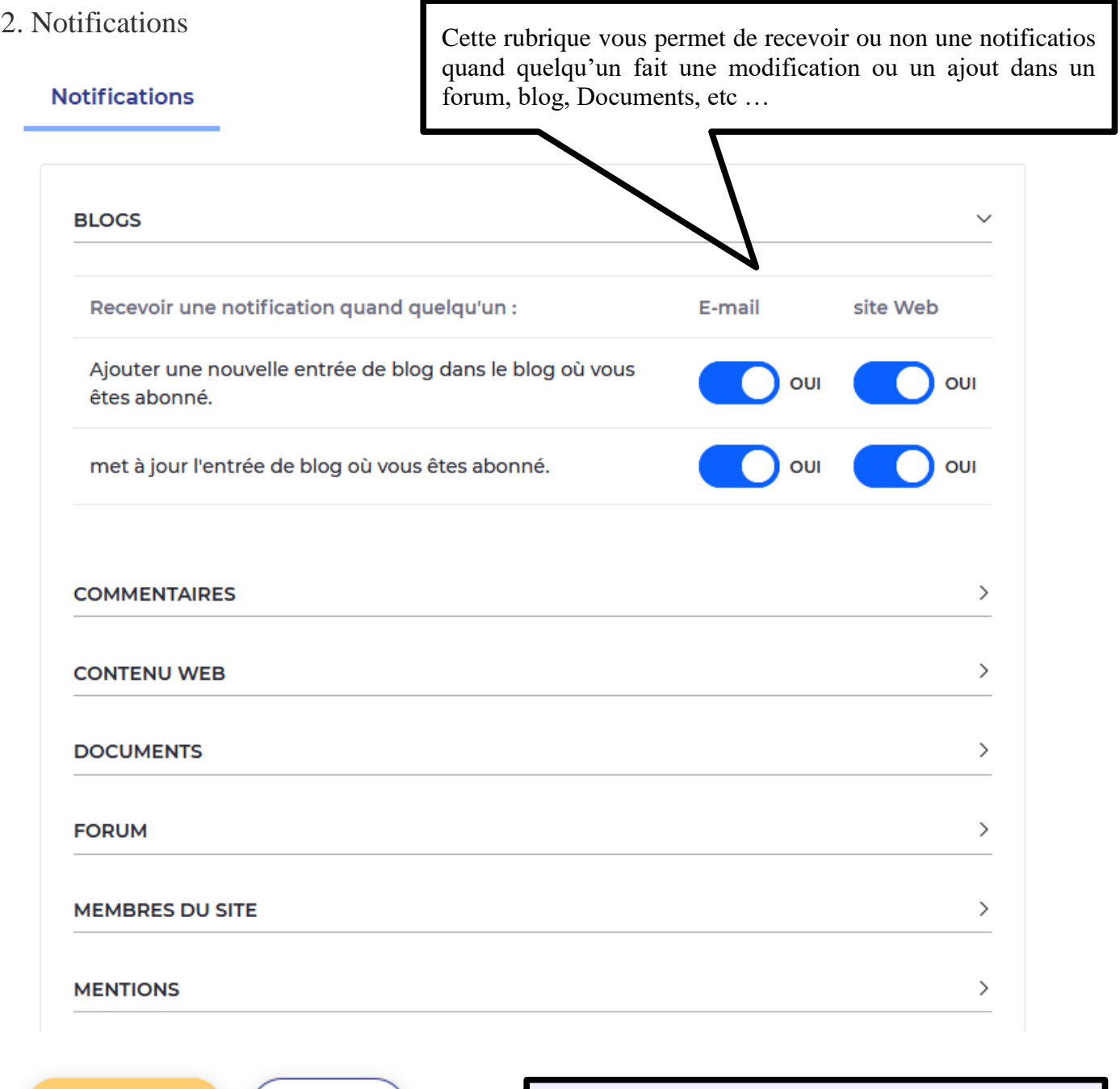

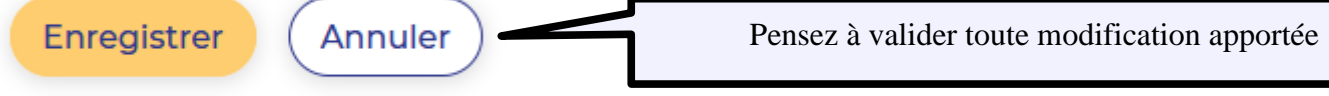

ı

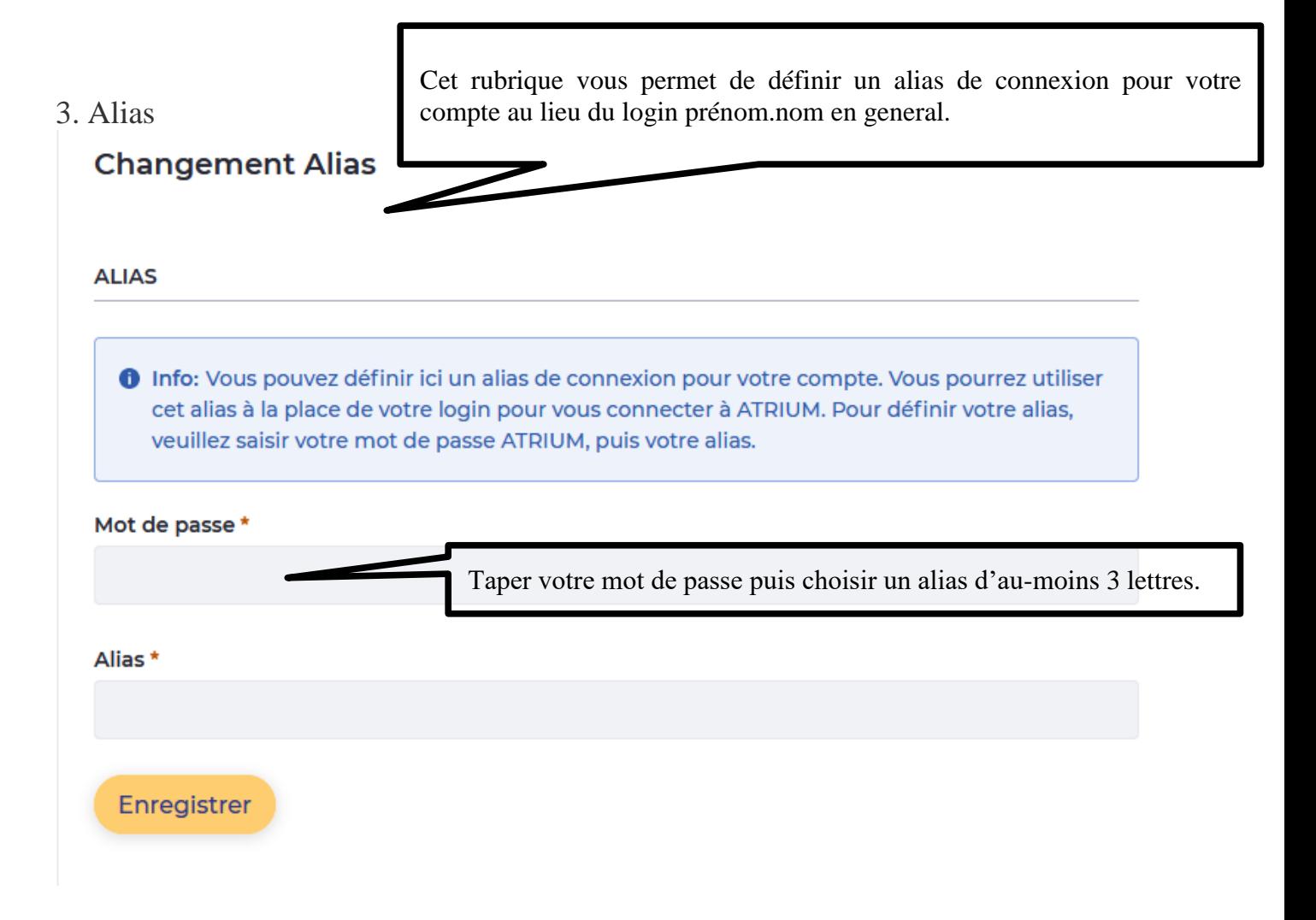

#### 4. Changement de mot de passe

#### Mot de passe

## **MOT DE PASSE** Veuillez saisir votre mot de passe actuel puis votre nouveau mot de passe. Le nouveau mot de passe doit contenir au moins 8 caractères dont au moins 2 chiffres. Attention, vous devrez utiliser votre nouveau mot de passe sur LiferaySync également. Mot de passe actuel \* Inscrivez le mot de passe que vous désirez changer Vous pouvez alors saisir un nouveau mot de passe conforme aux Nouveau mot de passe \* indications fournies puis confirmer sa saisie. Ce nouveau mot de passe écrasera le précédent et sera dès lors attaché à votre compte Confirmation du nouveau mot de passe \* Enregistrer Pensez à enregistrer vos modifications